# devolo

## **Comment optimiser le transfert de données via dLAN**

**Les adaptateurs devolo dLAN sont conçus pour un transfert de données stable et puissante dans votre maison. Dans de rares cas, on constate toutefois une chute du débit à certaines prises de courant de la maison. C'est pourquoi nous aimerions vous montrer en trois étapes simples comment vous pouvez optimiser le transfert entre les adaptateurs.**

Info :

Certains appareils électriques réinjectent des parasites au réseau électrique et influencent ainsi éventuellement le transfert des données via le réseau électrique. Il s'agit, par exemple, des blocs d'alimentation d'autres appareils et des variateurs de lampe (gradateurs). La règle suivante s'applique: Plus la distance entre la perturbation électrique et l'adaptateur est grande, plus son influence est faible. Si le brouilleur est branché dans une prise adjacente, cela peut être particulièrement défavorable pour le transfert de données.

### **1. Vérifier la connexion**

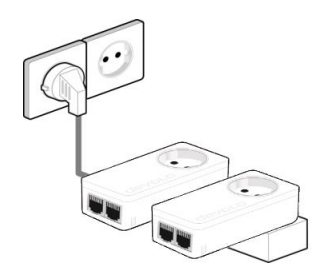

Il y a un méthode très simple pour vérifier si les deux adaptateurs communiquent entre eux: Branchez les deux adaptateurs côte à côte sur une multiprise. Raccordez maintenant la multiprise au secteur. Si les deux adaptateurs forment un réseau, la DEL dLAN  $(\hat{\mathbb{D}})$  ou la DEL d'alimentation s'allume en vert ou en blanc (selon le produit utilisé).

Si ce n'est pas le cas, les appareils doivent tout de même être appairés entre eux. Veuillez procéder comme décrit dans le manuel correspondant. Si vous n'avez plus ce manuel, vous pouvez le télécharger à partir de notre site page d'accueil: <https://www.devolo.fr/support/telechargements>

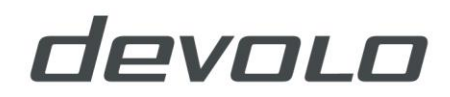

## **2. Placer correctement l'adaptateur**

Branchez maintenant les adaptateurs sur les prises dans lesquelles vous souhaitez les utiliser. Respectez les règles fondamentales simples pour un positionnement optimal:

- Branchez si possible les adaptateurs directement sur une prise de courant murale. Evitez une rallonge électrique ou une prise multiple.
- Plusieurs prises de courant murales contiguës se comportent comme un bloc multiprises. Préconisez une prise murale isolée.
- Pour alimenter en courant des appareils supplémentaires à proximité directe, nous recommandons d'utiliser des adaptateurs possédant une prise de courant intégrée. Branchez les autres appareils directement ou par une prise multiple dans la prise intégrée de l'adaptateur.

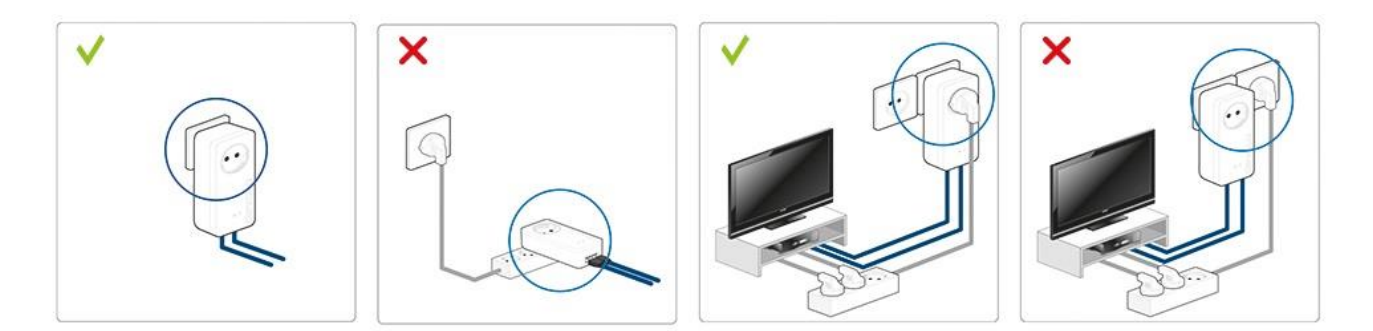

## **3. Trouver la source de perturbation**

Si la vitesse de transmission n'est toujours pas satisfaisante après le repositionnement optimal des adaptateurs, un appareil électrique dans l'entourage peut être la source du dérangement. Dans ce cas, éteignez l'un après l'autre tous les appareils électriques installés à proximité (si possible, débrancher du secteur) et vérifiez à l'aide de l'affichage de DEL ou mieux à l'aide de notre logiciel "devolo Cockpit" si le taux de transfert s'améliore. Les alimentations à découpage, les variateurs des lampes ou les chargeurs d'accumulateurs sont souvent la source des perturbations. Dès que la source de perturbation est localisée, choisissez une autre prise de courant pour l'appareil concerné ou branchez-le dans la prise intégrée de l'adaptateur (le cas échéant).

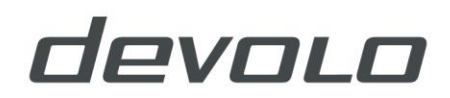

#### **Info:**

Si la DEL dLAN ou la DEL d'alimentation (pour les appareils avec une DEL) s'allume en blanc ou en vert, la connexion est bonne. Si l'affichage est orange, rouge ou clignote en rouge toutes les deux secondes, la connexion n'est pas optimale. Le logiciel "devolo Cockpit" vous indique le taux de transfert exact.

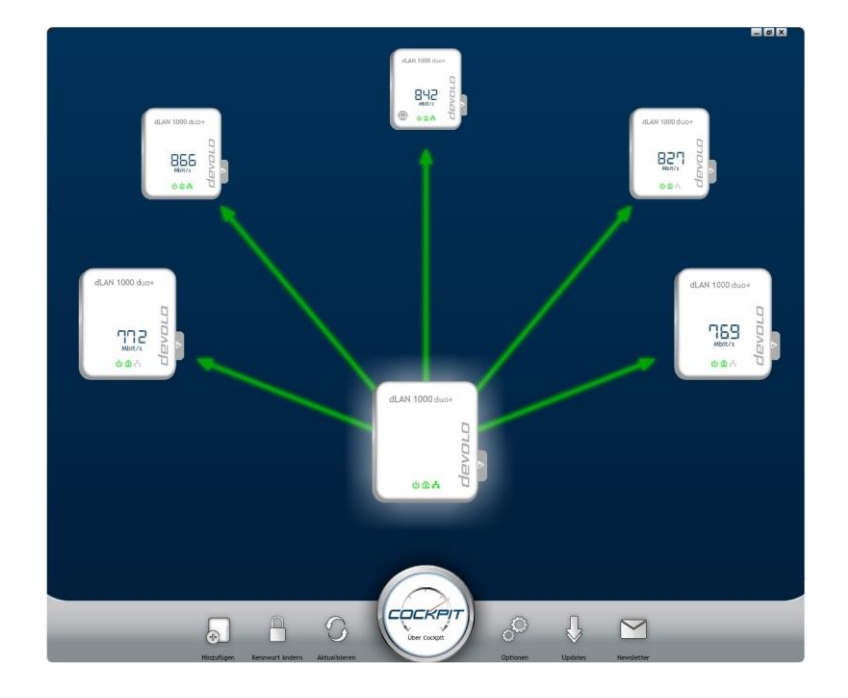

La version actuelle du logiciel est disponible gratuitement par le lien suivant: <https://www.devolo.fr/support/telechargements/download/devolo-cockpit>

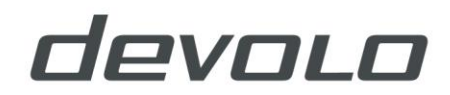

#### © **devolo AG**

Toutes les informations contenues dans cette documentation ont été compilées après un examen minutieux, mais ne constituent pas une assurance des propriétés du produit. devolo n'est responsable que dans la mesure prévue par les conditions générales de vente et de livraison.

La transmission et la reproduction de la documentation et des logiciels appartenant à ce produit ainsi que l'utilisation de son contenu ne sont autorisées qu'avec l'autorisation écrite de devolo. Nous nous réservons le droit d'apporter des modifications dans l'intérêt du progrès technique.

#### **Marques**

Wi-Fi®, Wi-Fi Protected Access™, WPA™, WPA2™ et Wi-Fi Protected Setup™ sont des marques enregistrées de Wi-Fi Alliance®.

devolo, dLAN®, Vianect® et le logo devolo sont des marques enregistrées de devolo AG..

**devolo AG** Charlottenburger Allee 67 52068 Aachen Deutschland **[www.devolo.de](http://www.devolo.de/)**

Aachen, März 2018